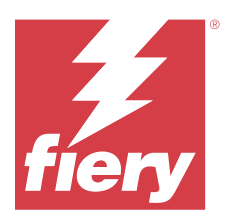

# Notas de la versión para el cliente de Fiery **ColorGuard**

Este documento contiene información importante acerca de las diferentes versiones de Fiery ColorGuard. Asegúrese de proporcionar esta información a todos los usuarios.

Con Fiery ColorGuard, una aplicación del conjunto de aplicaciones y servicios de Fiery IQ (iq.fiery.com), puede crear programaciones de verificación de color que informan a los operadores cuando llega el momento de verificar determinados sistemas. Los operadores pueden verificar el color de una forma rápida y sencilla. Los resultados de la verificación quedan automáticamente a disposición del responsable de producción, para que los revise. Puede revisar los detalles de las verificaciones individuales, las comparaciones de varios dispositivos y las tendencias de verificación a lo largo del tiempo para garantizar que sus dispositivos Fiery Driven proporcionen una calidad de color constante. Fiery ColorGuard también ofrece recalibraciones bajo pedido y programadas para convertir los resultados marcados como fallidos en superados si fuera posible.

Fiery ColorGuard consta de los siguientes componentes:

- **•** Aplicación web de Fiery ColorGuard en [https://iq.fiery.com/colorguard/.](https://iq.fiery.com/colorguard/)
- **•** Aplicación cliente de Fiery ColorGuard integrada con Fiery Command WorkStation 7.0 y posteriores. Para Fiery Command WorkStation 6.8 y anteriores, descargue e instale la aplicación de escritorio de Fiery ColorGuard en su ordenador local desde [https://iq.fiery.com/colorguard/.](https://iq.fiery.com/colorguard/)

**Nota:** El sitio web de Fiery ColorGuard se actualiza regularmente. Estos notas de la versión abarcan todas las versiones de Fiery ColorGuard.

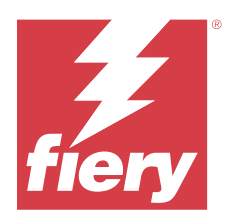

# Versión de Fiery ColorGuard de marzo de 2024

# Requisitos del sistema

Fiery ColorGuard se compone de una aplicación en web en<https://iq.fiery.com/colorguard> y de una aplicación cliente Fiery ColorGuard.

La aplicación web de ColorGuard en<https://iq.fiery.com/colorguard> admite los exploradores que se indican a continuación.

- **•** Google Chrome
- **•** Microsoft Edge
- **•** Mozilla Firefox
- **•** Safari 11 o posterior

La aplicación cliente de ColorGuard solo es compatible con sistemas operativos de 64 bits.

- **•** Mac OS X 10.15 y versiones posteriores
- **•** Microsoft Windows 10 y versiones posteriores

# Novedades de esta versión

Esta versión de Fiery ColorGuard incluye las siguientes funciones y mejoras nuevas:

Fiery ColorGuard

- **•** Fiery ColorGuard es ahora compatible con Fiery Impress.
- **•** Garantice una reproducción de colores planos uniforme en todas las tiradas de impresión, asegurando la fiabilidad en el tiempo con verificaciones de colores planos.
	- **•** En Fiery Spot Pro, realice la comprobación de colores planos en el grupo de colores planos seleccionado y visualice los resultados en el Informe de colores planos Fiery.
	- **•** Inicie las programaciones de verificación de colores planos haciendo clic en Crear programación en la ventana Informe de colores planos Fiery.
	- **•** Cree y ejecute las programaciones de verificación de colores planos en Fiery ColorGuard y verifique los resultados en Fiery Verify cada cierto tiempo para garantizar una salida de colores planos uniforme.
	- **•** Elija entre el conjunto de tolerancias de colores planos por defecto o personalícelo según sus necesidades.
	- **•** Defina la programación de verificación de todos los colores planos del grupo seleccionado.

Fiery Verify

- **•** Compatibilidad con el directorio por defecto para cargar un archivo de referencia. El directorio por defecto también contendrá los archivos de referencia previamente cargados.
- **•** Los usuarios pueden ver la ubicación donde se guardan las muestras de medición para utilizarlas como referencia cromática.
- **•** Incorporación de nombres de color CMYK+ para los datos de medición de referencia y de muestra en la ventana de resultados de Fiery Verify y en el informe de Fiery Verify.

# Problemas solucionados

# **Aplicación de escritorio / cliente de Fiery ColorGuard**

#### **La verificación se realiza dos veces**

La programación de verificación se reinicia después de realizar una verificación correctamente para algunas impresoras Konica Minolta con un dispositivo IQ-501.

## **Mensaje de error incorrecto debido a una configuración predefinida de Propiedades del trabajo no válida**

Al crear una programación con la opción de verificación automática seleccionada en la aplicación web de Fiery ColorGuard y la programación incluía una configuración de valores predefinidos específica de **Propiedades del trabajo**, aparecía un mensaje en la aplicación de escritorio de Fiery ColorGuard que indicaba que la conexión al dispositivo de medición en línea fallaba durante la verificación automática.

#### **El trabajo no se imprimió en la bandeja auxiliar especificada**

Al ejecutar una programación de verificación con un flujo de trabajo ILS para un trabajo con un valor predefinido establecido, el trabajo no se imprimía en la bandeja auxiliar especificada.

# Problemas conocidos

## **Aplicación web de Fiery ColorGuard**

#### **Valores predefinidos de verificación duplicados**

Al abrir Fiery Verify desde Fiery Color Profiler Suite estando conectado a la aplicación de escritorio de Fiery ColorGuard, la lista de **Valor predefinido de verificación** mostraba valores predefinidos de verificación duplicados.

#### **Las Tendencias de verificación Delta-e promedio aparecen vacías**

Cuando se selecciona un rango de fechas en **Historial y tendencias**, no se muestran los datos de **Tendencias de verificación Delta-e promedio**.

#### **Retraso en la visualización del nombre del dispositivo**

Al seleccionar **Crear programación**, se produce un retraso en la visualización del nombre del dispositivo en las opciones programación de verificación y calibración.

#### **Resultados de la verificación no muestran el gráfico circular**

Al cambiar el rango de fechas en **Historial y tendencias** o actualizar la página, no se muestran los **Resultados de la verificación** en el gráfico circular.

## **Aplicación de escritorio / cliente de Fiery ColorGuard**

#### **El nombre de la programación no se muestra para los trabajos con errores**

Al crear una programación para un flujo de trabajo ILS en la aplicación web de Fiery ColorGuard, la programación se acciona en la aplicación de escritorio de Fiery ColorGuard en el momento especificado. Si el trabajo pasa al estado de error y elimina la programación en la aplicación web de Fiery ColorGuard y abre la aplicación de escritorio de Fiery ColorGuard, el nombre de la programación no aparece en los trabajos con errores.

#### **Mensaje de error en equipos Mac**

Al iniciar sesión en la aplicación de escritorio de Fiery ColorGuard en equipos Mac con un nombre de usuario de doble byte, aparece un mensaje de error.

## **Fiery Verify**

#### **Aparece un error de licencia de Fiery Verify**

En la pestaña de notificaciones de Fiery Command WorkStation, al hacer clic en **Verificar ahora** para completar una programación de verificación, aparece un error de licencia de Fiery Verify una vez completada la programación.

Como solución temporal, haga clic en **Actualizar impresoras con licencia** o espere cinco minutos.

#### **Idioma de la pantalla incorrecto**

Al cambiar el idioma local del sistema operativo y abrir Fiery Verify como una aplicación independiente o desde Fiery Color Profiler Suite, Fiery Verify aparece en el idioma inglés por defecto. Como solución temporal, abra la aplicación de escritorio de Fiery ColorGuard y, a continuación, abra Fiery Verify como una aplicación independiente o desde Fiery Color Profiler Suite.

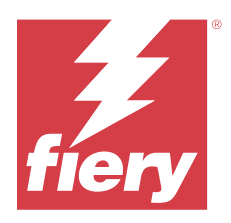

# Versión de diciembre de 2023 de Fiery **ColorGuard**

# Requisitos del sistema

Fiery ColorGuard se compone de una aplicación en web en<https://iq.fiery.com/colorguard> y de una aplicación cliente Fiery ColorGuard.

La aplicación web de ColorGuard en<https://iq.fiery.com/colorguard> admite los exploradores que se indican a continuación.

- **•** Google Chrome
- **•** Microsoft Edge
- **•** Mozilla Firefox
- **•** Safari 11 o posterior

La aplicación cliente de ColorGuard solo es compatible con sistemas operativos de 64 bits.

- **•** Mac OS X 10.15 y versiones posteriores
- **•** Microsoft Windows 10 y versiones posteriores

# Novedades de esta versión

Esta versión de Fiery ColorGuard incluye las siguientes funciones y mejoras nuevas:

**•** La base de datos en línea de Fiery ColorGuard se ha optimizado en cuanto a rendimiento y estabilidad para aumentar su eficacia.

# Problemas solucionados

# **Aplicación web de Fiery ColorGuard**

## **Las programaciones no se eliminaban al utilizar FACI**

Las programaciones se volvían a añadir incluso después de eliminarlas de la ventana **Programaciones** cuando un Fiery server utilizaba FACI (Fiery Advanced Controller Interface). Sin embargo, si se actualizaba la página web, las programaciones se eliminaban permanentemente.

# **Aplicación de escritorio / cliente de Fiery ColorGuard**

#### **La verificación se realiza dos veces**

La programación de verificación se reinicia después de realizar una verificación correctamente para algunas impresoras Konica Minolta con un dispositivo IQ-501.

# Problemas conocidos

## **Aplicación web de Fiery ColorGuard**

## **Valores predefinidos de verificación duplicados**

Al abrir Fiery Verify desde Fiery Color Profiler Suite estando conectado a la aplicación de escritorio de Fiery ColorGuard, la lista de **Valor predefinido de verificación** mostraba valores predefinidos de verificación duplicados.

#### **Las Tendencias de verificación Delta-e promedio aparecen vacías**

Cuando se selecciona un rango de fechas en **Historial y tendencias**, no se muestran los datos de **Tendencias de verificación Delta-e promedio**.

#### **Retraso en la visualización del nombre del dispositivo**

Al seleccionar **Crear programación**, se produce un retraso en la visualización del nombre del dispositivo en las opciones programación de verificación y calibración.

## **Resultados de la verificación no muestran el gráfico circular**

Al cambiar el rango de fechas en **Historial y tendencias** o actualizar la página, no se muestran los **Resultados de la verificación** en el gráfico circular.

# **Aplicación de escritorio / cliente de Fiery ColorGuard**

## **Mensaje de error incorrecto debido a una configuración predefinida de Propiedades del trabajo no válida**

Al crear una programación con la opción de verificación automática seleccionada en la aplicación web de Fiery ColorGuard y la programación incluía una configuración de valores predefinidos específica de **Propiedades del trabajo**, aparecía un mensaje en la aplicación de escritorio de Fiery ColorGuard que indicaba que la conexión al dispositivo de medición en línea fallaba durante la verificación automática.

#### **El nombre de la programación no se muestra para los trabajos con errores**

Al crear una programación para un flujo de trabajo ILS en la aplicación web de Fiery ColorGuard, la programación se acciona en la aplicación de escritorio de Fiery ColorGuard en el momento especificado. Si el trabajo pasa al estado de error y elimina la programación en la aplicación web de Fiery ColorGuard y abre la aplicación de escritorio de Fiery ColorGuard, el nombre de la programación no aparece en los trabajos con errores.

#### **Mensaje de error en equipos Mac**

Al iniciar sesión en la aplicación de escritorio de Fiery ColorGuard en equipos Mac con un nombre de usuario de doble byte, aparece un mensaje de error.

# **Fiery Verify**

#### **Idioma de la pantalla incorrecto**

Al cambiar el idioma local del sistema operativo y abrir Fiery Verify como una aplicación independiente o desde Fiery Color Profiler Suite, Fiery Verify aparece en el idioma inglés por defecto. Como solución temporal, abra la aplicación de escritorio de Fiery ColorGuard y, a continuación, abra Fiery Verify como una aplicación independiente o desde Fiery Color Profiler Suite.

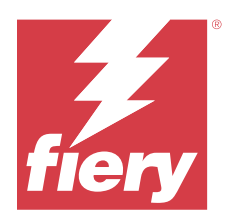

# Versión de Fiery ColorGuard de octubre de 2023

# Requisitos del sistema

Fiery ColorGuard se compone de una aplicación en web en<https://iq.fiery.com/colorguard> y de una aplicación cliente Fiery ColorGuard.

La aplicación web de ColorGuard en<https://iq.fiery.com/colorguard> admite los exploradores que se indican a continuación.

- **•** Google Chrome
- **•** Microsoft Edge
- **•** Mozilla Firefox
- **•** Safari 11 o posterior

La aplicación cliente de ColorGuard solo es compatible con sistemas operativos de 64 bits.

- **•** Mac OS X 10.15 y versiones posteriores
- **•** Microsoft Windows 10 y versiones posteriores

# Novedades de esta versión

Esta versión de Fiery ColorGuard incluye las siguientes funciones y mejoras nuevas:

Fiery ColorGuard

**•** La aplicación de escritorio de EFI ColorGuard ahora se llama aplicación cliente de Fiery ColorGuard. La aplicación cliente de Fiery ColorGuard se incluye en Fiery Command WorkStation 7.0 y posteriores.

**Nota:** Debe actualizar a la aplicación de escritorio de Fiery ColorGuard 1.5.7 para garantizar una transición sin interrupciones y poder utilizar la aplicación cliente de Fiery ColorGuard integrada con Fiery Command WorkStation 7.0 y posterior, que se suministra con la aplicación cliente de Fiery ColorGuard integrada.

- **•** La aplicación web de EFI ColorGuard ahora se llama aplicación web de Fiery ColorGuard.
- **•** La aplicación cliente de Fiery ColorGuard es compatible con macOS Sonoma 14 basado en versiones beta de macOS 14 probadas. Para obtener la información más reciente, consulte la [compatibilidad de macOS 14](https://solutions.fiery.com/Sonoma) [Sonoma](https://solutions.fiery.com/Sonoma).
- **•** Compatibilidad con Fogra Media Wedge MultiColor para Fogra55 (CMYKOGV), incluidos los nuevos valores predefinidos de verificación, datos de referencia y conjuntos de tolerancia.

Fiery Verify

**•** Adición de columnas de dE para informes PDF de verificación G7 para proporcionar más información sobre el análisis de resultados.

Cambios funcionales:

- **•** Al ejecutar una programación de verificación o verificación de referente con el flujo de trabajo de ILS, si un trabajo está en estado de error debido a un problema de impresora o de un servidor fuera de línea, la programación no aparecerá en la pestaña **Historial**, pero aparecerá en la pestaña **Pendiente**. El usuario aún puede volver a verificar la misma programación desde la pestaña **Pendiente** con ILS o el dispositivo de medición manual.
- **•** La aplicación cliente de Fiery ColorGuard se actualiza una vez cada cinco minutos y comprobará el estado de creación, eliminación o progreso de una programación.
- **•** La opción de actualización automática para la activación o desactivación de nuevas licencias de impresoras ahora está deshabilitada. Haga clic en **Actualizar impresoras con licencia** o vuelva a iniciar Fiery Command WorkStation 7.0 para ver los detalles de cualquier nuevo Fiery server añadido para el que haya activado la licencia o la licencia de prueba de 30 días. Puede pulsar el botón **Actualizar impresoras con licencia** una vez cada cinco minutos para ver la lista actualizada de los Fiery servers y las programaciones.

# Problemas solucionados

## **Aplicación web de Fiery ColorGuard**

#### **No se mostraba la cadena traducida**

En algunos sistemas en japonés o chino, no aparecía traducida la cadena de caracteres **Cambiar nombre** en **Verificar valores predefinidos** > **Conjunto de tolerancias**.

#### **Los valores predefinidos de verificación G7 utilizaban referencias cromáticas incorrectas**

Los valores predefinidos de verificación G7 ColorSpace y G7 Targeted utilizaban una referencia cromática basada en el diseño de muestras IT8.7/4, que no incluía las muestras de grises G7 necesarias. Estos valores predefinidos de verificación se han corregido.

#### **Cadenas de caracteres e información sobre herramientas traducidas**

Algunas cadenas de caracteres e información sobre herramientas no aparecían traducidas en la aplicación web de Fiery ColorGuard.

## **Aplicación de escritorio / cliente de Fiery ColorGuard**

#### **No aparecía el estado de la programación**

Cuando se iniciaba sesión en dos escritorios diferentes con acceso de administrador y se ejecutaba una programación en un escritorio, el estado de la programación no cambiaba en el otro escritorio. Sin embargo, una vez completada la programación, esta aparecía en **Historial** durante un tiempo y luego pasaba a **Pendiente**.

#### **Los trabajos ILS programados desaparecían**

Cuando se programaba un trabajo ILS con un elevado número de páginas impresas, el trabajo desaparecía de la ventana **Pendiente** pero se ejecutaba correctamente.

#### **Programación de G7 Targeted**

Al hacer clic en **Ver resultados** para una programación personalizada completa de G7 Targeted con el conjunto de muestras de G7 Verifier, aparecía un mensaje de error.

#### **Se abrían varias ventanas de Fiery Verify**

Al abrir Fiery Verify como una aplicación independiente y hacer clic en **Ver resultados** en **Historial**, se abrían varias ventanas de Fiery Verify.

# **Fiery Verify**

#### **El conjunto de tolerancias aparecía vacío**

Al duplicar y guardar un conjunto de tolerancias en la ventana **Editor de conjunto de tolerancias** para un servidor Fiery XF, el conjunto de tolerancias no aparecía en la ventana de comparación de Fiery Verify.

#### **No se puede detectar el dispositivo de medición**

En algunos ordenadores cliente con Windows 10, al hacer clic en **Comparación** > **Iniciar medición de muestra** para medir una sola muestra, Fiery Verify no detecta el dispositivo de medición.

# Problemas conocidos

## **Aplicación web de Fiery ColorGuard**

#### **Valores predefinidos de verificación duplicados**

Al abrir Fiery Verify desde Fiery Color Profiler Suite estando conectado a la aplicación de escritorio de Fiery ColorGuard, la lista de **Valor predefinido de verificación** mostraba valores predefinidos de verificación duplicados.

#### **Las programaciones no se eliminaban al utilizar FACI**

Las programaciones se volvían a añadir incluso después de eliminarlas de la ventana **Programaciones** cuando un Fiery server utilizaba FACI (Fiery Advanced Controller Interface). Sin embargo, si se actualizaba la página web, las programaciones se eliminaban permanentemente.

#### **Las Tendencias de verificación Delta-e promedio aparecen vacías**

Cuando se selecciona un rango de fechas en **Historial y tendencias**, no se muestran los datos de **Tendencias de verificación Delta-e promedio**.

#### **Retraso en la visualización del nombre del dispositivo**

Al seleccionar **Crear programación**, se produce un retraso en la visualización del nombre del dispositivo en las opciones programación de verificación y calibración.

#### **Resultados de la verificación no muestran el gráfico circular**

Al cambiar el rango de fechas en **Historial y tendencias** o actualizar la página, no se muestran los **Resultados de la verificación** en el gráfico circular.

## **Aplicación de escritorio / cliente de Fiery ColorGuard**

## **Mensaje de error incorrecto debido a una configuración predefinida de Propiedades del trabajo no válida**

Al crear una programación con la opción de verificación automática seleccionada en la aplicación web de Fiery ColorGuard y la programación incluía una configuración de valores predefinidos específica de **Propiedades del trabajo**, aparecía un mensaje en la aplicación de escritorio de Fiery ColorGuard que indicaba que la conexión al dispositivo de medición en línea fallaba durante la verificación automática.

#### **Los valores predefinidos de verificación están duplicados**

Al iniciar sesión en la aplicación de escritorio de Fiery ColorGuard y abrir Fiery Verify desde Fiery Color Profiler Suite, los valores predefinidos de verificación de G7 Grayscale se duplican en equipos Windows y todos los valores predefinidos de verificación se duplican en equipos Mac.

#### **El nombre de la programación no se muestra para los trabajos con errores**

Al crear una programación para un flujo de trabajo ILS en la aplicación web de Fiery ColorGuard, la programación se acciona en la aplicación de escritorio de Fiery ColorGuard en el momento especificado. Si el trabajo pasa al estado de error y elimina la programación en la aplicación web de Fiery ColorGuard y abre la aplicación de escritorio de Fiery ColorGuard, el nombre de la programación no aparece en los trabajos con errores.

#### **Mensaje de error en equipos Mac**

Al iniciar sesión en la aplicación de escritorio de Fiery ColorGuard en equipos Mac con un nombre de usuario de doble byte, aparece un mensaje de error.

## **Fiery Verify**

#### **Idioma de la pantalla incorrecto**

Al cambiar el idioma local del sistema operativo y abrir Fiery Verify como una aplicación independiente o desde Fiery Color Profiler Suite, Fiery Verify aparece en el idioma inglés por defecto. Como solución temporal, abra la aplicación de escritorio de Fiery ColorGuard y, a continuación, abra Fiery Verify como una aplicación independiente o desde Fiery Color Profiler Suite.